## **ISTRUZIONI OPERATIVE PER I COLLOQUI IN VIDEOCONFERENZA SCUOLA PRIMARIA GENITORI**

**I colloqui si terranno in videoconferenza su Google Meet**

**Per l'accesso all'applicazione Google Meet, si chiede di rispettare la seguente procedura:**

**1** - Scrivere<https://meet.google.com/> nella barra indirizzi del browser.

**2 – Entrare con le credenziali relative all'indirizzo mail istituzionale del proprio figlio/a e cliccare su: "Inserisci un codice o un nickname"**

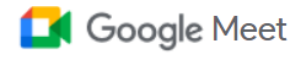

## Videoconferenze sicure per tutti

Connettiti, collabora e festeggia ovunque tu sia con Google Meet

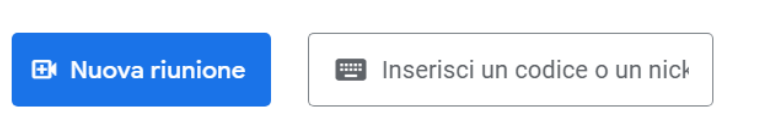

## **3 - Inserire il codice riunione.**

Il codice/nickname Meet per i colloqui della classe sarà "**classenumerosezioneplesso**" tutto minuscolo e senza spazi

(Esempio: **classe3dmazzini**): cliccare **PARTECIPA**.

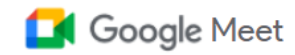

## Videoconferenze sicure per tutti

Connettiti, collabora e festeggia ovunque tu sia con Google Meet

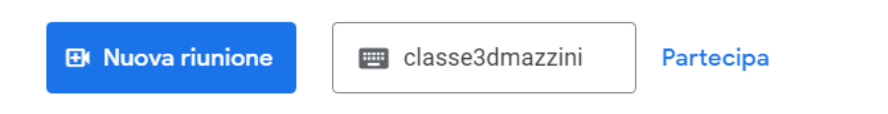

**4** - Dopo l'inserimento del codice/nickname si aprirà una schermata che indicherà se, oltre ai docenti, vi sono altri genitori in conversazione: cliccare **PARTECIPA**

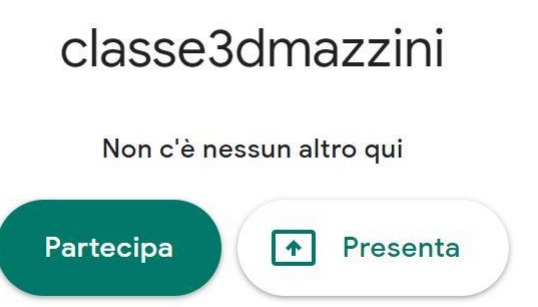

**5 - Si chiede gentilmente di rispettare i tempi e la durata stabilita del colloquio, come da eventuali prenotazioni effettuate, onde evitare l'accavallarsi degli accessi in riunione anche ai fini della tutela della privacy**